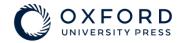

## **E-Reader Guide**

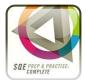

Dictionary

In the reader, use the cursor to select a word or portion of text. You will then see options for this text in the top right corner. Select the **Dictionary** option, and you will see a dictionary definition of the word(s) you have selected.

Bookmarks

You can bookmark a page with the T**ape Icon** in the top left corner of the reader. Access your bookmarked pages in the side menu. You can delete a bookmark by visiting the bookmarked page and clicking the tape icon again.

Print to PDF & Limit Rules You can save pages as PDFs using the **Print Icon** in the top left corner of the reader. When selecting this option, you will also be able to see your print allowance for the book. Use the **Search Bar** to check key words and phrases, showing matches in the side menu. Use the **Number Navigator** to go directly to a page, and the **Arrows** to move through chapters. The contents in the side menu provides easy navigation, whilst **Hyperlinked References** also move you around the book.

Navigation & Search

Use the cursor to select some text and click the **Annotation** option. You will be able to colour the text and add notes to your selection. Highlights and notes can be seen in the side menu. Selecting **View Notes** in will allow you to export your notes to a .doc file.

Highlighting & Notes

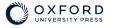

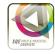

-

## ¢ - 100% + Bookmark; Print to PDF; Ease of Accessibility; Zoom Navigation ÷ Q 135 of 344 Go Search ent and Removal of Directors Settings C OXFORD (**\$** Annotation Dictionary Copy × **Content Tools** SQE - Slorach and Ellis : Business Law & Practice 2e Contents Bookmark Navigation LEDGE Notes functioning legal knowledge included in the SRA's SQE 1 assessment specification: liance: Search ectors and shareholders of companies rectors G PRACTICE rea of practice are listed below. Note that for legislation you are linked to 🌐 legislation.gov.uk. this government website is available in its amended form, the incorporation of new amendments into the text of legislation can be delayed. You should refer to legal databases to ensure you are tion.

egulations 2008

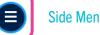